# WOODIE MIT WLAN/HOTSPOT OHNE DRUCK

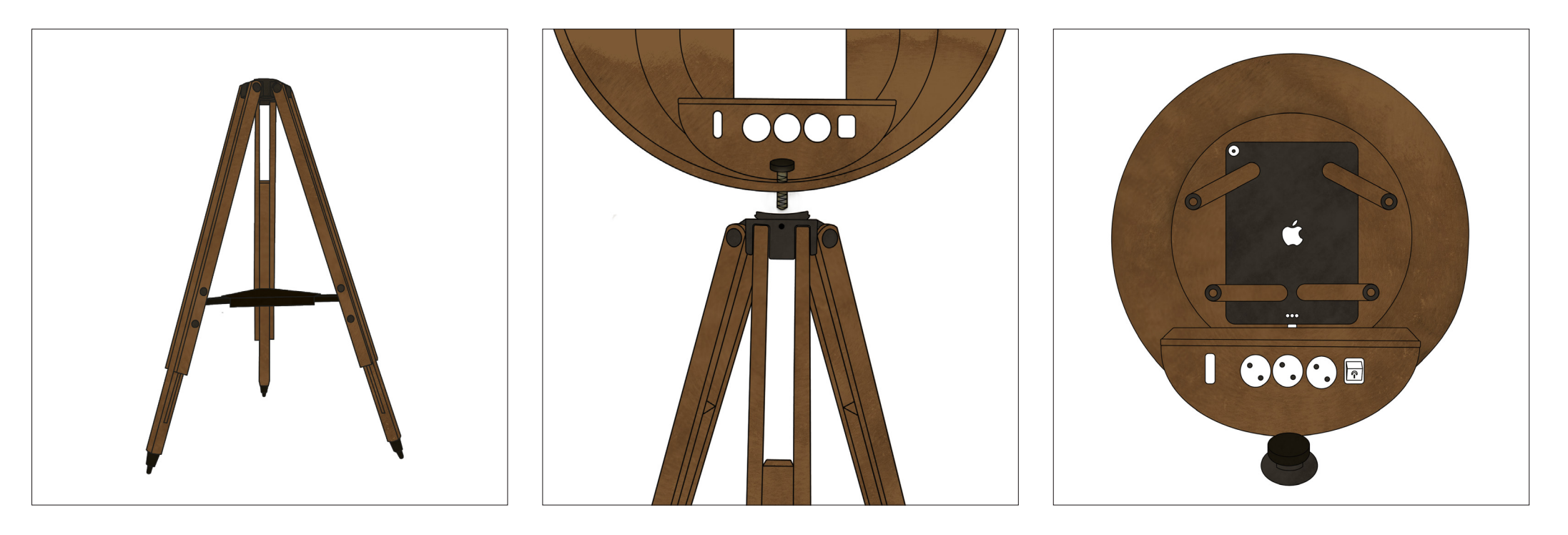

Schritt 1: Klappen Sie das Stativ aus und legen sie die schwarze Metallplatte wie auf dem Bild in die Mitte des Stativs.

Schritt 2: Setzen Sie den Kopf auf das Stativ. Der schwarze Punkt auf dem Stativ ist hinten. Dabei schrauben Sie die Gewindeschraube von oben durch das Loch in die Stativ-Halterung. Stecken sie anschließend das weiße Stromkabel an den Strom an.

Schritt 3:

Schalten Sie das Tablet ein und schließen Sie das Stromkabel an. Setzen sie es anschließend wie im Bild in die dafür vorgesehene Halterung ein. Die unteren Hebel müssen zuerst umgeklappt werden.

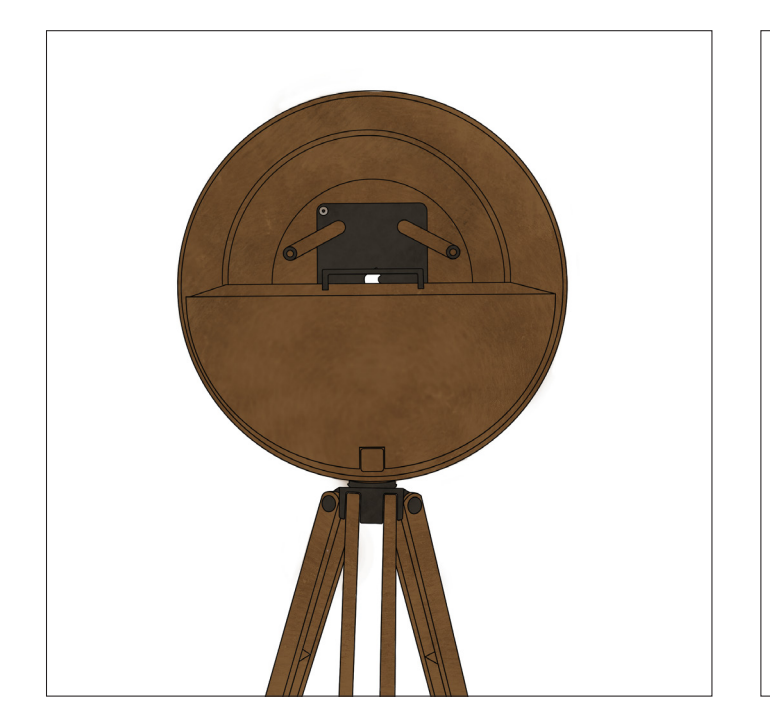

### Schritt 4:

Sind alle Geräte angschlossen und Kabel verstaut wird von hinten die Schutz-Abdeckung eingeschoben. Dabei legen Sie das Ladekabel fürs Iphone von hinten nach oben.

# $\circledcirc$

### Schritt 5:

Das Iphone wird eingeschalten und mit dem Code 2580 entsperrt. Danach wenn benötigt nochmals 2580 für den Simkarten PIN.

Jetzt unten auf das Zahnradsymbol(Einstellungen) klicken um dann unter Punkt 5 Persöhnlicher Hotspot anzuschalten.

Setzen sie das Iphone in die davorgsehene Schale.

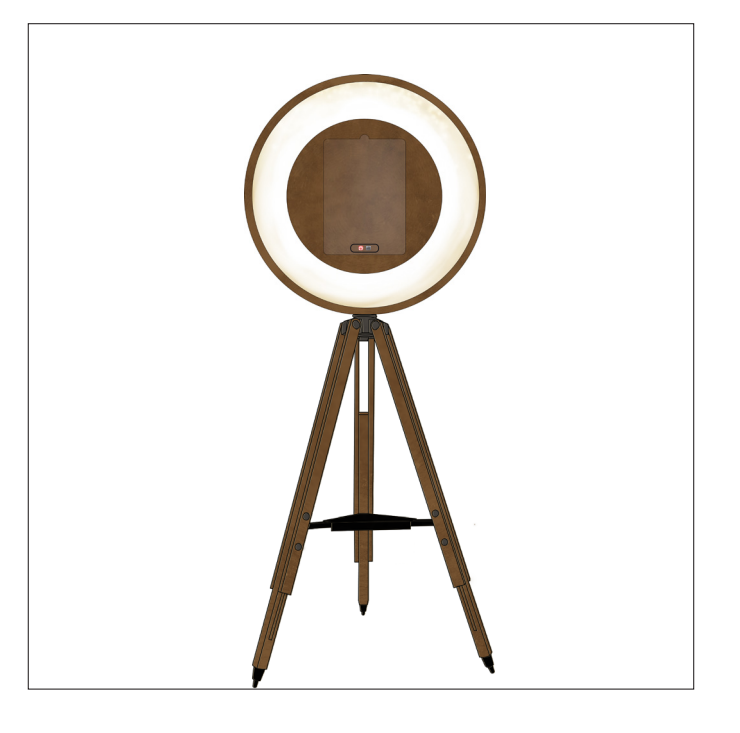

Schritt 6:

Jetzt begeben wir uns auf die Vorderseite von Woodie. Um das Wlan des Iphones nutzen zu können, starten wir auch hier Einstellungen am unteren rand des Tablets. Unter Punkt 2 : Wlan, wählen wir dann das Netzwerk : Woodie.

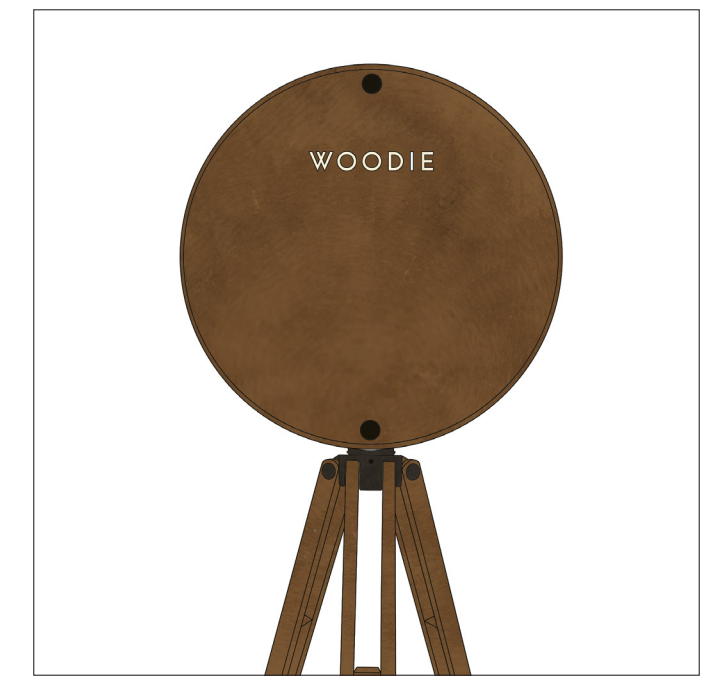

### Schritt 7:

Jetzt könnt Ihr den Bildschirm des Handys sperren in dem Ihr den rechten seitlichen Knopf drückt. Verschließt nun mit den 2 Gewindeschrauben das Rückenteile an das Gehäuße.

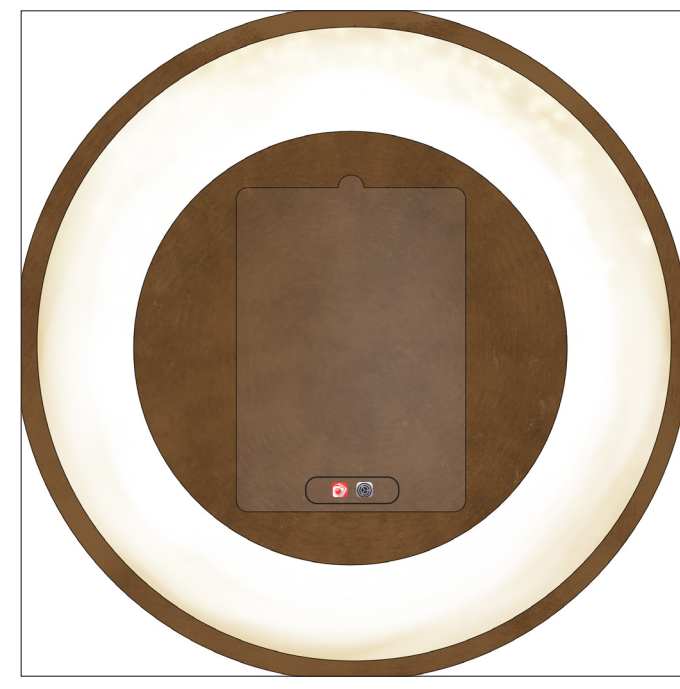

## Schritt 8:

Jetzt ist Woodie Einsatzbereit und Ihr könnt die App am unteren Bildschirmrand auf dem Tablet öffnen.

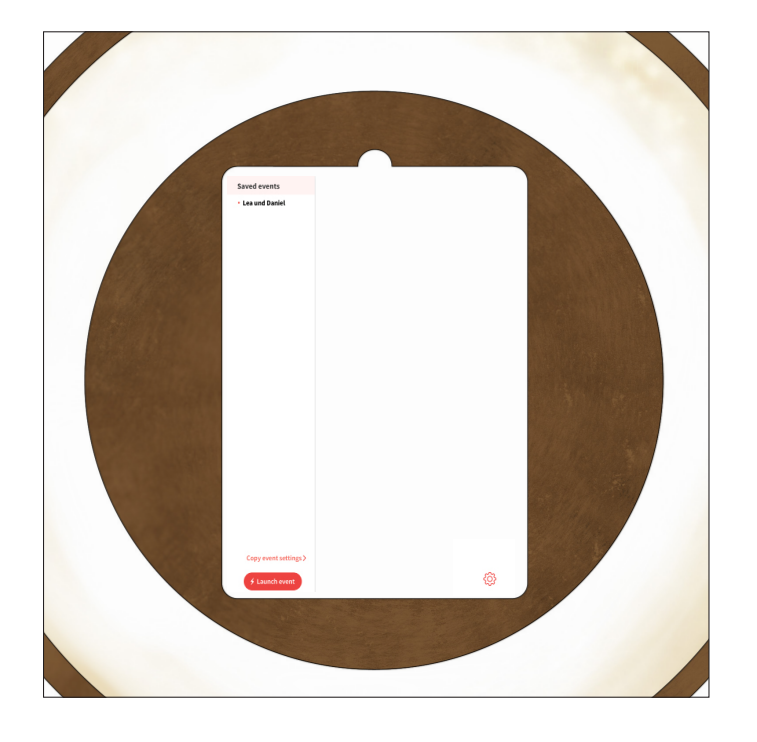

Schritt 9:

Wählt nun euren Namen am linken Bildschirmrand, und startet den Fotobox Modus, in dem Ihr auf : Launch event drückt. Jetzt kann es los gehen.